## How to answer the physician questionnaire

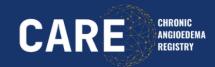

1. Open REDCap and log in

2. Open the Record Status
Dashboard, check the
respective patient ID and click
CARE Baseline Physician

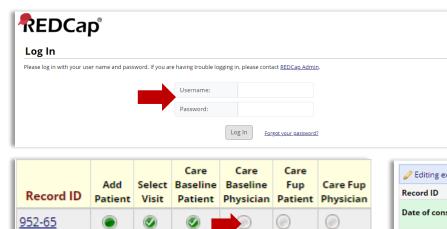

- 3. Enter the date of consultation
- 4. Click the respective diagnosis
- 5. Indicate if the diagnose is suspected or confirmed
- 6. Specify diagnose, if applicable
- 7. Click Complete and Save & Exit Form

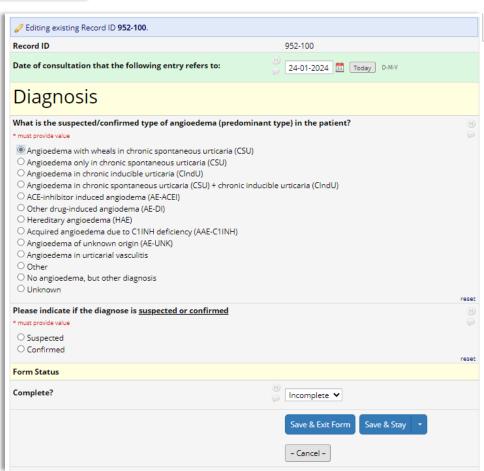